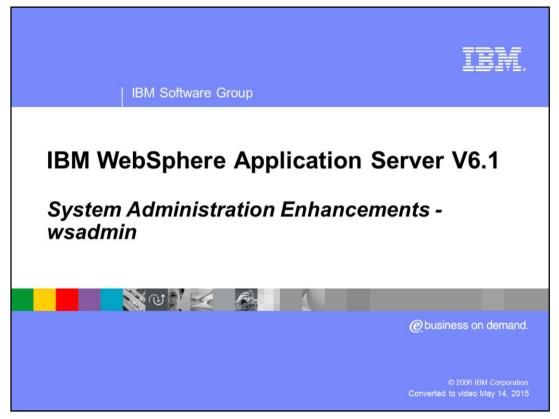

This presentation will focus on enhancements to the wsadmin program and to the underlying system administration functions that it invokes in WebSphere<sup>®</sup> Application Server V6.1.

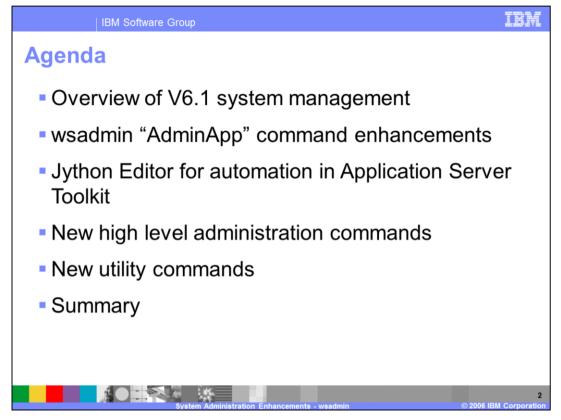

This presentation will begin with a short overview of system administration followed by a discussion of the enhancements made to the wsadmin command interpreter. It then moves to introduce the new Jython Editor that is part of the Application Server Toolkit. The last two sections show some of the new high level commands that may be used and the new command line utility programs. A summary section at the end repeats the high points of the presentation.

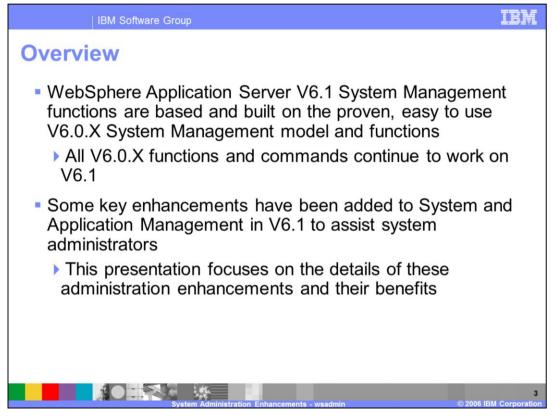

The System Management operations used in WebSphere Application Server V6.1 are based on the proven model used in WebSphere Application Server V6.0.X. All V6.0.X commands continue to work as before.

Enhancements have been introduced to simplify some the tasks of system administration. This presentation focuses on these enhancements and their benefits.

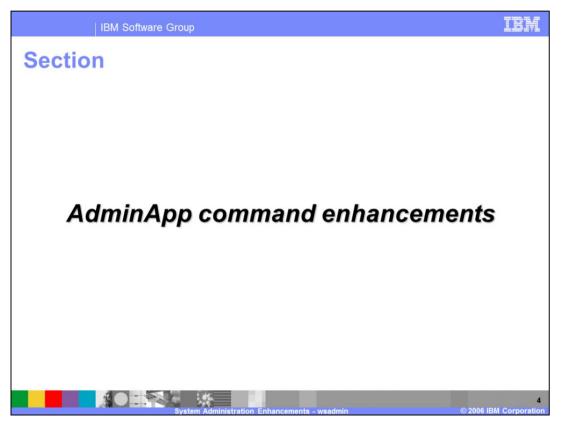

This section discusses waadmin command enhancements to the 'AdminApp' object that supports application administration.

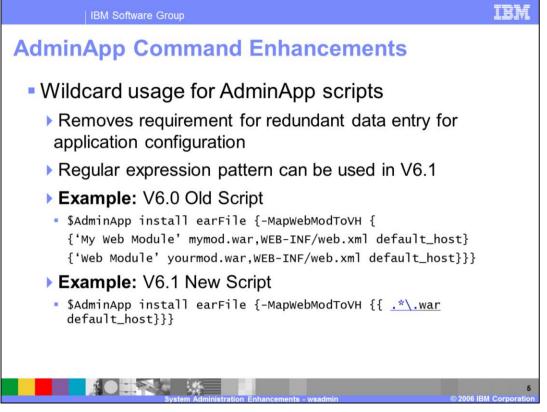

The application management functions of install, edit and update provided by \$AdminApp object in wsadmin are typically quite complex as their input parameters include specification of various steps (e.g. Mapping ejb-refs in the application to JNDI names, Mapping web modules to virtual hosts etc), each of which in turn require multiple data elements.

In V6.1 a regular expression pattern can be specified instead of all the parameters. For example, in order to specify target for all web modules one can specify .\*war\* as module URI pattern in the MapModulesToServer step

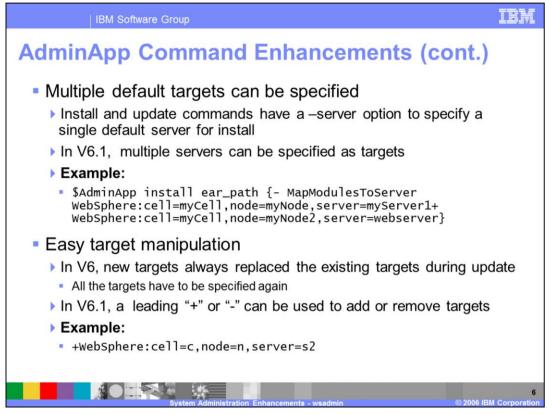

Install and update commands now support a –server or –node option to specify a default target for installation or updating. Additionally, multiple targets can be specified in a single command, avoiding the need to repeat a command for each target.

A + or – leading delimiter is used in \$AdminApp install or edit operations to add or remove deployment targets. Lack of leading delimiter replaces existing targets with specified ones which is the behavior in V6.

Example:

To add myServer and myServer2 to existing deployment targets one can specify

-MapModulesToServer {{.\* ModuleURI

+WebSphere:cell=myCell,node=myNode,server=myServer+

```
WebSphere:cell=myCell,node=myNode2,server=myServer2}}
```

To remove myServer and myServer2 from existing deployment targets one can specify

-MapModulesToServer {{.\* ModuleURI -

```
WebSphere:cell=myCell,node=myNode,server=myServer-
```

```
WebSphere:cell=myCell,node=myNode2,server=myServer2}}
```

To add myServer and remove myServer2 from existing deployment targets one can specify

```
-MapModulesToServer {{.* ModuleURI
```

```
+WebSphere:cell=myCell,node=myNode,server=myServer-
```

WebSphere:cell=myCell,node=myNode2,server=myServer2}}

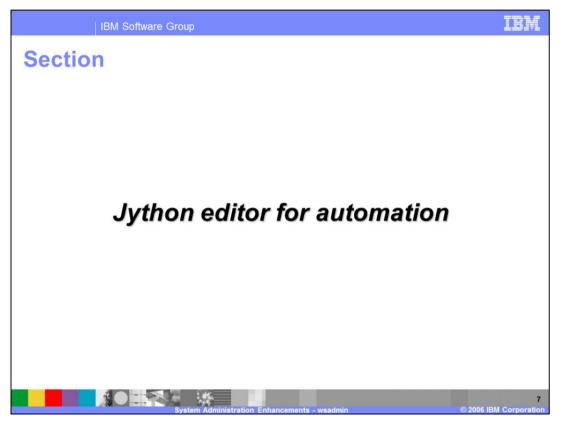

This section introduces the Jython Editor for Automation that is part of the WebSphere V6.1 Application Server Toolkit.

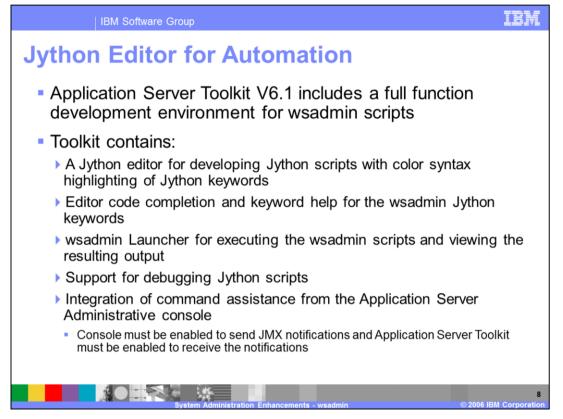

The Application Server Toolkit now includes a full function development environment for wsadmin scripts. The Toolkit contains:

1) A Jython editor for developing Jython scripts with color syntax highlighting of Jython keywords.

2) Editor code completion and keyword help for the wsadmin Jython keywords

3) A wsadmin Launcher for executing the wsadmin scripts and viewing the resulting output

4) Support for debugging Jython scripts

5) And Integration of command assistance from the Application Server Administrative console

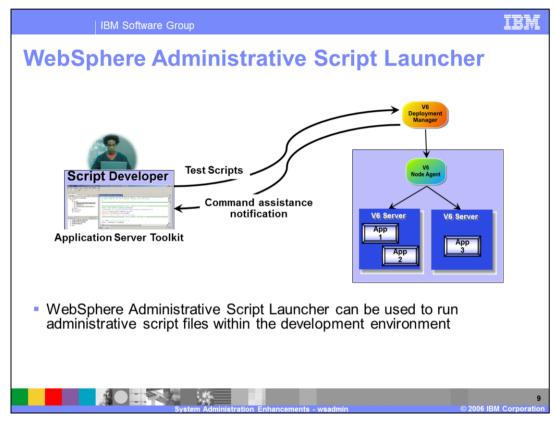

This pictures in this slide illustrate how the automation toolkit can be used to run administrative scripts from within the development environment.

*WebSphere Administrative Script Launcher* can be used to run administrative script files on a WebSphere Server.

A WsadminLauncher can be configured to connect to a remote machine but a local installation of Application server is required to access wsadmin command and Jython debug library.

Documentation is included in the AST showing how to use the automation toolkit.

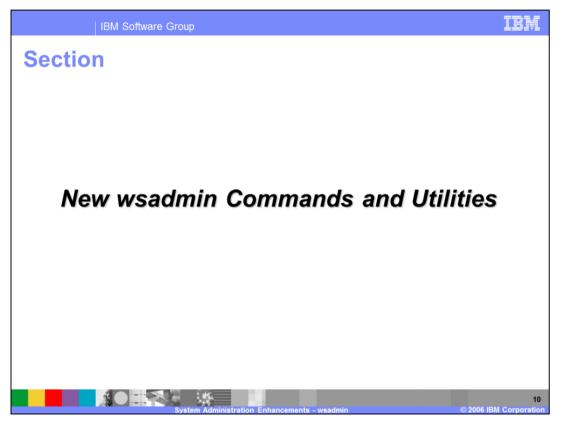

This section will discuss the new high level administrative commands added in V6.1 These commands are exposed in wsadmin as AdminTask commands.

| IBM Software Grou           | qu                                                                       | IBM                |
|-----------------------------|--------------------------------------------------------------------------|--------------------|
| New High Leve               | Commands                                                                 |                    |
| 0                           | level commands have been added to administrative tasks                   |                    |
| High level Command<br>group | Commands                                                                 |                    |
| DataSourceManagement        | createJDBCProvider, createDataSource, listJDBCProviders, listDatasources |                    |
| ServerManagement            | New commands to modify and view server configurations                    |                    |
| VariableConfiguration       | setVariable, removeVariable, showVariables                               |                    |
| PortManagement              | listServerPorts, modifyServerPort, listApplicationPorts                  |                    |
| Report generation commands  | ReportConfigInconsistencies, ReportConfiguredPorts                       |                    |
| Sys                         | tem Administration Enhancements - wsadmin © 2006 IB                      | 11<br>M Corporatio |

Several new high level commands have been added to wsadmin to ease administrative tasks. The table shown on this slide shows the new commands as well as the relevant high level command group.

| IBM Softwar       | e Group                                                                                                    |
|-------------------|----------------------------------------------------------------------------------------------------|
| New Utility C     | ommands                                                                                                    |
| Utility           | Function and Example                                                                                                    |
| isFederated       | Checks if the system is a single server or network deployment, and thus federated                                                                                                |
|                   | Output: Boolean. Returns true if the system is network deployment                                                                                                    |
| getDmgrProperties | Returns the name, the host and the port of the deployment manager                                                                                                    |
|                   | <b>Output</b> : String. Returns the name, the host and the port of the deployment manager in a network deployment system. Returns empty string if the system is a single server. |
| changeHostName    | Changes the host name of a node.                                                                                                    |
|                   | Parameter: nodeName, hostName, SystemName (for z/OS)                                                                                                    |
|                   |                                                                                                    |
|                   | System Administration Enhancements - wsadmin © 2006 IBM Corporat                                                                                                    |

Some specific utility commands were introduced. The isFederated command can be used to determine if the environment is a single server or if it is part of a network deployment environment. The getDmgrProperties command returns useful information about the deployment manager associated with the environment. The changeHostName command can be used to change the host name of a node.

| Utility    | Function and Example                                                                                                    |
|------------|----------------------------------------------------------------------------------------------------|
| renameNode | Rename node of a federated node. Command is executed from the<br>node's bin directory<br>During the rename, it does the following:<br>Connects to the Deployment Manager<br>Stops all servers<br>Changes the node configuration on the Deployment Manager<br>Synchronizes Node (syncNode)<br>Changes node name of all the scripts on the node<br>Syntax: renameNode.sh dmgr_host dmgr_port node_name [-<br>nodeshortname] [-trace] [-conntype type] [-username uid] [-<br>password pwd] [logfile filename] [-help] |
|            | Example: renameNode localhost 8879 newnode                                                                                                    |

A new command line utility, renameNode, can be used to rename a federated node in a network deployment environment.

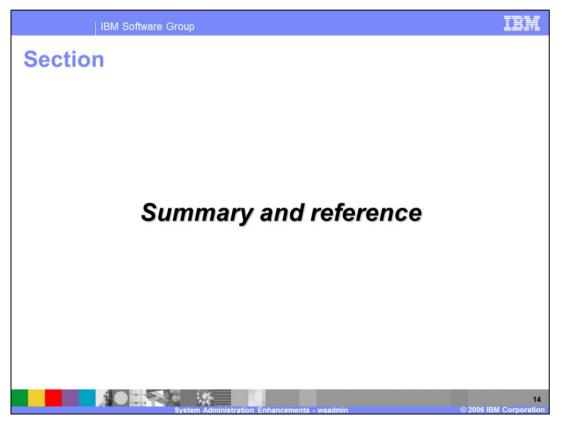

This section will summarize the enhancements to the wsadmin program in WebSphere Application Server V6.1.

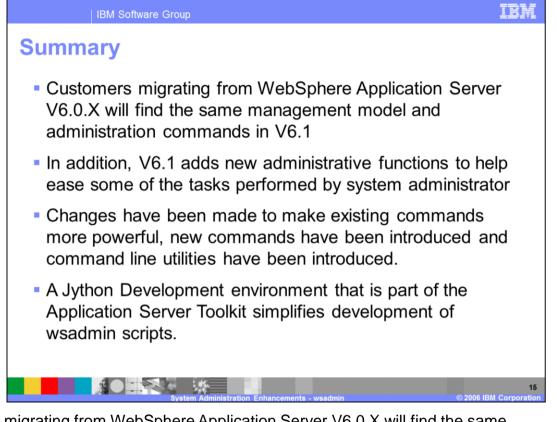

Users migrating from WebSphere Application Server V6.0.X will find the same management model and administration commands in V6.1 In addition, V6.1 adds new administrative functions to help ease some of the tasks performed by system administrator. Changes have been made to make existing commands more powerful, new commands have been introduced and command line utilities have been introduced. A Jython Development environment that is part of the Application Server Toolkit simplifies development of wsadmin scripts.